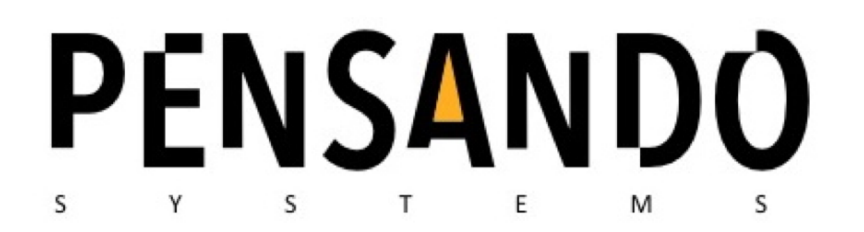

# Naples Linux Quickstart Guide

Version 1.1

## **PENSANDO**

## Install Naples

Follow all standard safety and electro-static procedures for installing Naples into the server.

## Upgrade Considerations

When upgrading from a previous installation of Pensando drivers and firmware, **ALWAYS** use the **CURRENT** device-drivers and "penctl" to upgrade to the **newer** version of firmware.

### Download and Un-tar the Release Distribution

Use 'wget' to download, based on the URL given by a Pensando Contact.

Use  $\tau_{\text{tar xzvf}}$  to un-tar the release distribution, which should have the following general directory structure:

```
./PNSO/
./PNSO/drivers/
./PNSO/drivers/drivers-linux.tar.xz
./PNSO/fw/
./PNSO/fw/naples_fw_0.6.0-E.tar
./PNSO/bin/
./PNSO/bin/penctl
./PNSO/docs/
./PNSO/docs/Naples_Linux_Driver_Guide.pdf
```
## Build and Install Linux Drivers

```
cd ./PNSO/drivers
xz -d drivers-linux.tar.xz
tar xvf drivers-linux.tar
cd drivers-linux/drivers
make
insmod eth/ionic/ionic.ko
```
Take the appropriate action to ensure that IONIC drivers are loaded after each reboot. Ex:

```
# cat <<EOF > /etc/sysconfig/modules/ionic.modules
#!/bin/sh
insmod [...]/drivers-linux/drivers/eth/ionic/ionic.ko
EOF
chmod 755 /etc/sysconfig/modules/ionic.modules
```
2019© Pensando Systems, Inc. - Confidential 2

#### **PENSANDO**

#### Set the Naples Management Interface

PCIDEV=`lspci -d 1dd8:1004 | awk '{print \$1}'` MNIC=`lshw -c network -businfo | grep \$PCIDEV | awk '{print \$2}'` ifconfig \$MNIC 169.254.0.2/24 export NAPLES URL=[http://169.254.0.1](http://169.254.0.1/)

Take appropriate action to ensure that the IP Address and the NAPLES\_URL environment variable is made persistent across login sessions and reboots. For the IP Address, follow standard practices (i.e. "/etc/sysconfig/network-scripts"). For persisting NAPLES\_URL, Ex: echo "export NAPLES URL= $http://169.254.0.1" >> ~/.bashrc$ 

#### Install 'penctl'

cp ./PNSO/bin/penctl.linux /usr/local/bin/penctl

#### Useful 'penctl' commands

penctl show firmware-version

penctl show naples

#### Upgrade Firmware

penctl system firmware-install -f ./PNSO/fw/naples fw **<version>**.tar

Where *<version>* corresponds to the version for a given release

A system reboot is **required** for the firmware update to take effect.